Na tela de pesquisa, o usuário poderá preencher os filtros de busca de maneiras distintas, dependendo da especificidade desejada.

Em caráter exemplificativo, serão apresentados dois casos de busca.

- 1 Pesquisa utilizando o código da ação:
	- 1. O usuário deverá preencher os campos Período e Ação.
	- 2. Caso a ação seja opcional, desmarcar o check box "Esconder ações com captação opcional", no tópico Situação.
	- 3. Clicar no botão pesquisar.
- 2 Pesquisa genérica:
	- 1. O usuário deverá preencher minimamente os campos: Período, Momento, Esfera e Órgão. Havendo necessidade de uma pesquisa mais específica, basya seguir selecionando os demais campos.
	- 2. Caso queira listar ações opcionais, desmarcar o check box "Esconder ações com captação opcional", no tópico Situação.
	- 3. Clicar no botão pesquisar.

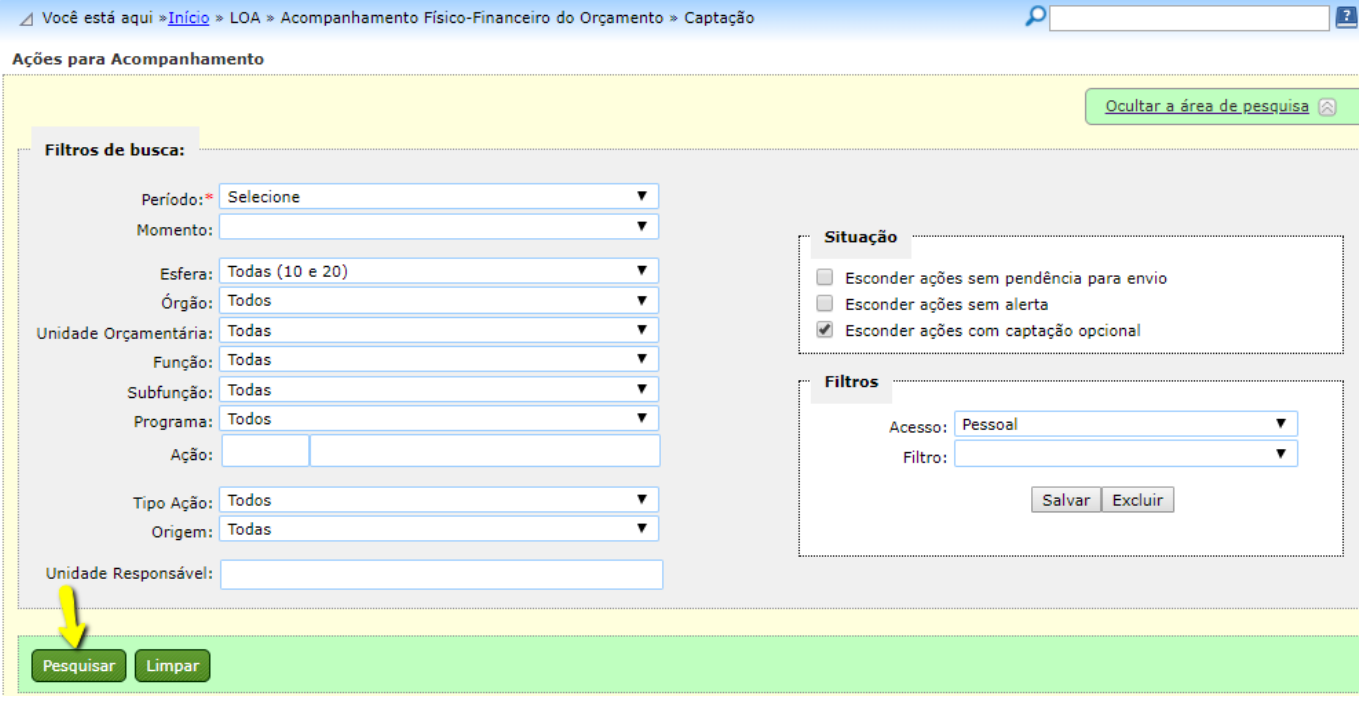